### **BAB V**

## **IMPLEMENTASI DAN PENGUJIAN SISTEM**

### **5.1 HASIL IMPLEMENTASI**

Pada bab ini akan dibahas tentang implementasi, yaitu proses menterjemahkan rancangan (*design*) menjadi program aplikasi yang dapat digunakan oleh admin maupun *user*. Hasil implementasi tersebut saat ini dijalankan mulai dari masukan, keluaran dan pengujian.

### **5.1.1 Implementasi Rancangan Output**

1. Implementasi Halaman *Login* Admin dan siswa

Halaman *login* Admin dan siswa ini bertujuan untuk menjaga keamanan data agar program tidak dibuka oleh pengguna yang tidak terdaftar atau tidak memiliki hak untuk masuk kedalam program. Gambar 5.1 merupakan implementasi dari rancangan halaman login admin dan siswa pada gambar 4.37.

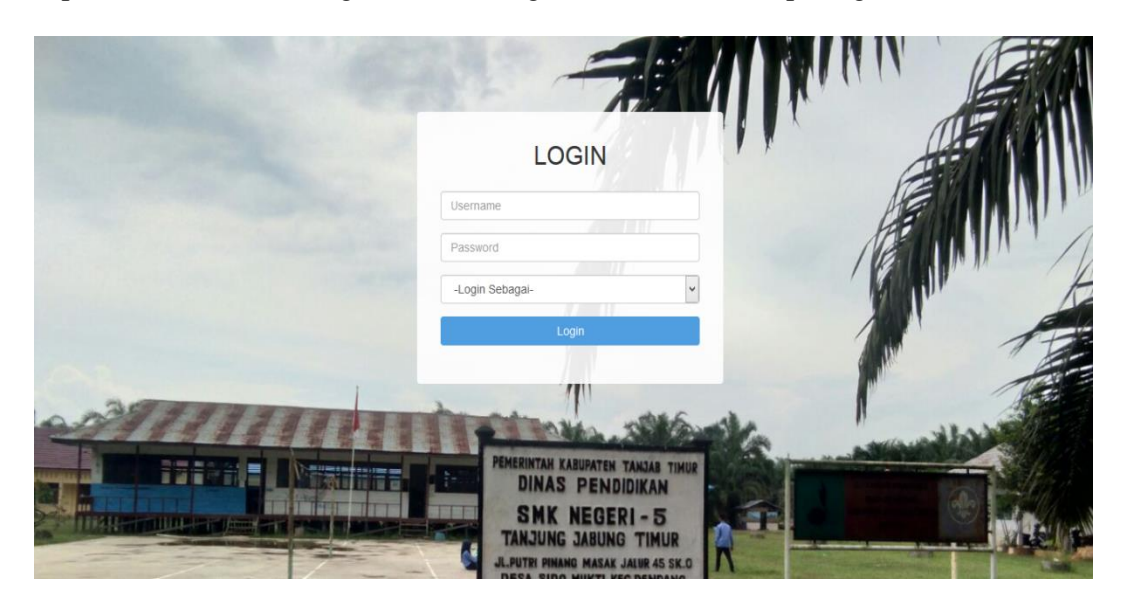

**Gambar 5.1 Implementasi Halaman** *Login* **Admin dan siswa**

2. Implementasi Halaman Manajemen Admin

Halaman manajemen admin, merupakan tampilan menambah data admin untuk mengakses halaman utama setelah akses dan untuk menghapus data hak akses pada admin. Gambar 5.2 merupakan implementasi dari rancangan input halaman manajemen admin pada gambar 4.38.

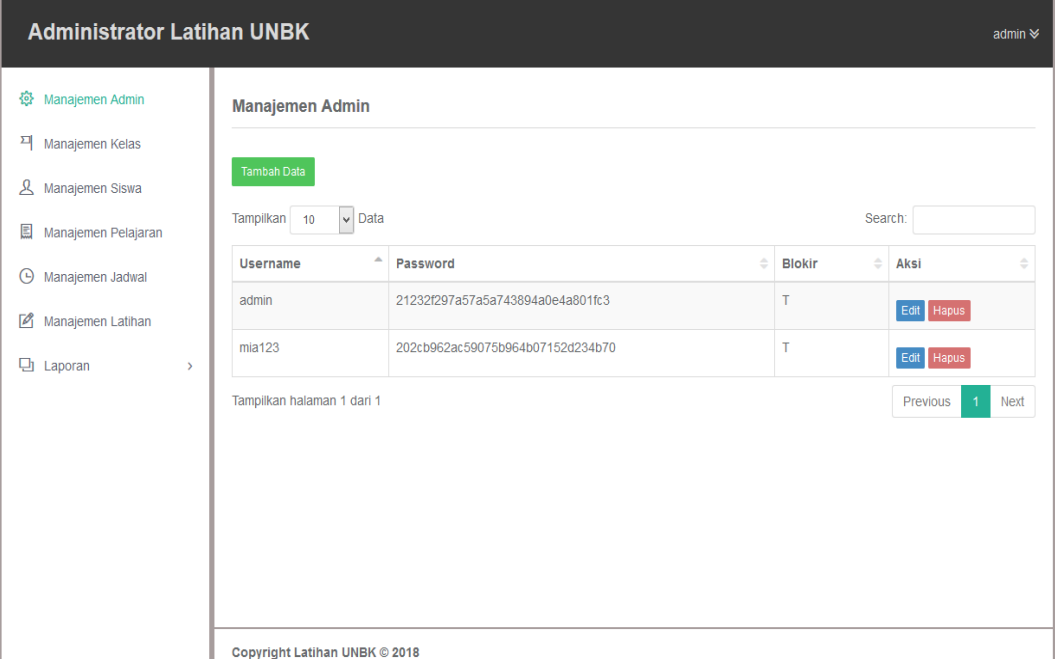

**Gambar 5.2 Implementasi Halaman Manajemen Admin**

3. Implementasi Halaman Manajemen Kelas

Halaman manajemen kelas ini merupakan halaman untuk menambah, mengedit dan menghapus data kelas berdasarkan jurusan pada SMK Negeri 5 Tanjung Jabung Timur. Gambar 5.3 merupakan implementasi dari rancangan halaman input manajemen kelas pada gambar 4.39.

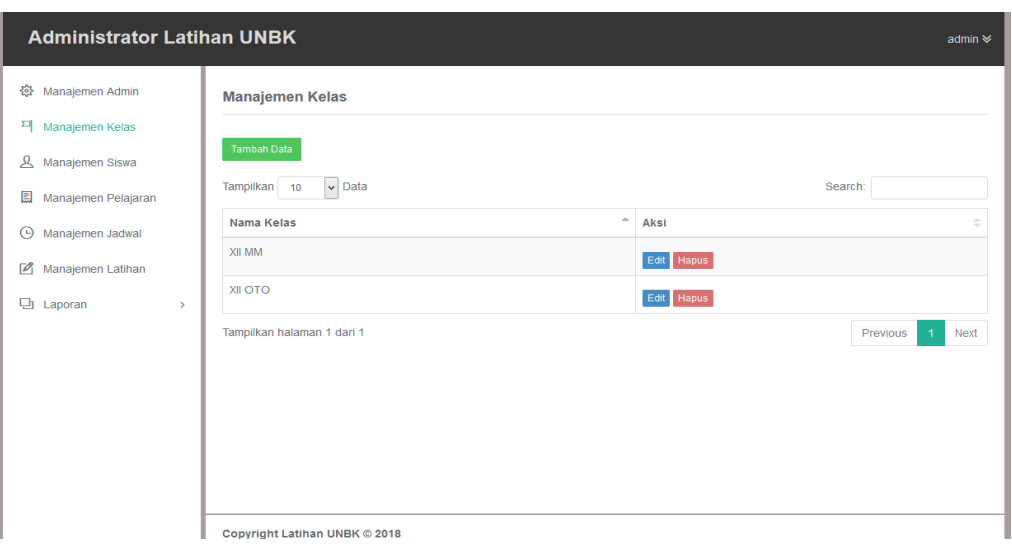

**Gambar 5.3 Implementasi Halaman Manajemen Kelas**

4. Implementasi Halaman Manajemen Siswa

Halaman manajemen data siswa merupakan halaman untuk menambah data siswa kelas XII SMK Negeri 5 Tanjung Jabung Timur yang akan mengikuti ujian nasional. Gambar 5.4 merupakan implementasi dari rancangan halaman input manajemen siswa pada gambar 4.40.

| Manajemen Admin                   |                        | <b>Manajemen Siswa</b>     |                                  |                         |                   |                         |                             |                       |                        |                               |
|-----------------------------------|------------------------|----------------------------|----------------------------------|-------------------------|-------------------|-------------------------|-----------------------------|-----------------------|------------------------|-------------------------------|
| Manajemen Kelas                   |                        |                            |                                  |                         |                   |                         |                             |                       |                        |                               |
| Manajemen Siswa                   | <b>Tambah Data</b>     |                            |                                  |                         |                   |                         |                             |                       |                        |                               |
| Manajemen Pelajaran               | Tampilkan              | $\vee$ Data<br>10          |                                  |                         |                   |                         |                             | Search:               |                        |                               |
| Manajemen Jadwal                  | $\Delta$<br><b>NIS</b> | Nama<br>÷<br>Lengkap       | $\Rightarrow$<br><b>Username</b> | $\Rightarrow$<br>Jenkel | Nama<br>÷<br>Ortu | $\Rightarrow$<br>Alamat | <b>Tempat</b><br>÷<br>Lahir | ÷<br><b>Tgl Lahir</b> | $\Rightarrow$<br>Kelas | Aksi                          |
| Manajemen Latihan                 | 379                    | Achmad<br>Kusuma           | 379                              | $\mathbf{L}$            | Musacok           | Sidomukti               | Sidomukti                   | 02 Desember<br>2000   | XII OTO                | Edit                          |
| <b>D</b> Laporan<br>$\rightarrow$ |                        |                            |                                  |                         |                   |                         |                             |                       |                        | Hapus                         |
|                                   | 385                    | <b>Bima Satria</b>         | 385                              | L                       | Maryono           | Rantau<br>Indah         | Rantau Indah                | 10 September<br>1999  | XII OTO                | Edit<br>Hapus                 |
|                                   | 388                    | Danang<br>Prabowo          | 388                              | L                       | Suyidno           | <b>Kota Kandis</b>      | Kota Kandis                 | 16 Agustus<br>1998    | XII OTO                | Edit<br><b>Hapus</b>          |
|                                   | 424                    | Hari Isnanto               | 424                              | L                       | Kayun             | Catur<br>Rahayu         | Catur<br>Rahayu             | 29 Mei 2000           | XII MM                 | Edit<br>Hapus                 |
|                                   | 444                    | Asri Oktaviani             | 444                              | P                       | Abu               | Kuala<br>Dendang        | Kuala<br>Dendang            | 29 Oktober<br>1999    | <b>MM IIX</b>          | Edit<br>Hapus                 |
|                                   |                        | Tampilkan halaman 1 dari 1 |                                  |                         |                   |                         |                             |                       | Previous               | <b>Next</b><br>$\overline{1}$ |

**Gambar 5.4 Implementasi Halaman Manajemen Siswa**

5. Implementasi Halaman Manajemen Pelajaran

Halaman manajemen pelajaran ini merupakan halaman untuk menambah data pelajaran yang terkait dengan ujian nasional pada SMK Negeri 5 Tanjung Jabung Timur. Gambar 5.5 merupakan implementasi dari rancangan halaman input manajemen pelajaran pada gambar 4.39.

| <b>Administrator Latihan UNBK</b>                                                                                                    |                                                                                                    |                                                                 | admin $\mathsf{\Psi}$                                                                                                |
|----------------------------------------------------------------------------------------------------|----------------------------------------------------------------------------------------------------|-----------------------------------------------------------------|----------------------------------------------------------------------------------------------------|
| 發<br>Manajemen Admin<br>픽<br>Manajemen Kelas<br>ዳ<br>Manajemen Siswa<br>目<br>Manajemen Pelajaran<br>Manajemen Jadwal<br>Θ<br>$\mathbb{Z}$<br>Manajemen Latihan<br><b>D</b> Laporan<br>$\mathcal{P}$ | Manajemen Pelajaran<br>Tambah Data<br>$\triangleright$ Data<br>Tampilkan 10<br>$\Delta$<br>Nama Pelajaran<br>bahasa indonesia<br>bahasa inggris<br>multimedia<br>otomotif<br>Tampilkan halaman 1 dari 1 | $\Rightarrow$<br>Kelas<br>XII MM<br>XII MM<br>XII MM<br>XII OTO | Search:<br>Aksi<br>÷<br>Edit   Hapus<br>Edit Hapus<br>Edit Hapus<br>Edit Hapus<br>Previous<br>$\overline{1}$<br>Next |
|                                                                                                    | Copyright Latihan UNBK © 2018                                                                                                    |                                                                 |                                                                                                    |

**Gambar 5.5 Implementasi Halaman Manajemen Pelajaran**

6. Implementasi Halaman Manajemen Jadwal

Halaman manajemen jadwal ini untuk menagtur jadwal ujian yang akan dilaksanakan. Gambar 5.6 merupakan implementasi dari rancangan halaman input manajemen jadwal pada gambar 4.41.

| <b>Administrator Latihan UNBK</b> |                               |                       |               |                   |               |            | admin $\approx$        |
|-----------------------------------|-------------------------------|-----------------------|---------------|-------------------|---------------|------------|------------------------|
| 發<br>Manajemen Admin              | <b>Manajemen Jadwal</b>       |                       |               |                   |               |            |                        |
| Manajemen Kelas<br>⋒              |                               |                       |               |                   |               |            |                        |
| $\mathcal{L}$<br>Manajemen Siswa  | Tambah Jadwal                 |                       |               |                   |               |            |                        |
| 圓<br>Manajemen Pelajaran          | $\vee$ Data<br>Tampilkan 10   |                       |               |                   |               | Search:    |                        |
| Manajemen Jadwal<br>⊕             | <b>Tanggal Try Out</b>        | $\Delta$<br>Pelajaran | $\Rightarrow$ | Waktu             | $\Rightarrow$ | Aksi       |                        |
| $\sqrt{2}$<br>Manajemen Latihan   | 12 Maret 2018                 | Bahasa Indonesia      |               | 07:30:00-09:30:00 |               | Edit Hapus |                        |
| <b>D</b> Laporan<br>$\rightarrow$ | 12 Maret 2018                 | Multimedia            |               | 10:00:00-12:00:00 |               | Edit Hapus |                        |
|                                   | Tampilkan halaman 1 dari 1    |                       |               |                   |               | Previous   | $\overline{1}$<br>Next |
|                                   |                               |                       |               |                   |               |            |                        |
|                                   |                               |                       |               |                   |               |            |                        |
|                                   |                               |                       |               |                   |               |            |                        |
|                                   |                               |                       |               |                   |               |            |                        |
|                                   |                               |                       |               |                   |               |            |                        |
|                                   | Convright Latihan UNBK © 2018 |                       |               |                   |               |            |                        |

**Gambar 5.6 Implementasi Halaman Manajemen Jadwal**

7. Implementasi Halaman Manajemen Latihan

Halaman manajemen latihan ini untuk membuat soal ujian, mengedit, menambah serta menghapus soal. Gambar 5.7 merupakan implementasi dari rancangan halaman input manajemen latihan pada gambar 4.43.

| <b>Administrator Latihan UNBK</b> |                               |                       |                     |                                      |            |                 |                                                                             | admin $\approx$ |
|-----------------------------------|-------------------------------|-----------------------|---------------------|--------------------------------------|------------|-----------------|-----------------------------------------------------------------------------|-----------------|
| Manajemen Admin<br>魯              | <b>Manajemen Latihan</b>      |                       |                     |                                      |            |                 |                                                                             |                 |
| Manajemen Kelas<br>⋒              |                               |                       |                     |                                      |            |                 |                                                                             |                 |
| ይ<br>Manajemen Siswa              | <b>Tambah Data</b>            |                       |                     |                                      |            |                 |                                                                             |                 |
| 圓<br>Manajemen Pelajaran          | Tampilkan 10                  | $\triangleright$ Data |                     |                                      |            |                 | Search:                                                                     |                 |
| Manajemen Jadwal<br>Θ             | <b>Topik Latihan</b>          | Kelas                 | Pelajaran           | Jadwal<br>é                          | Waktu<br>÷ | Terbit $\oplus$ | Aksi                                                                        | ô               |
| $\sqrt{2}$<br>Manajemen Latihan   | Try out bahasa<br>indonesia   | XII MM                | Bahasa<br>Indonesia | 11 Maret 2018 :<br>08:00:00-09:00:00 | 60 Menit   | Y               | <b>Buat Soal</b><br><b>Lihat Soal</b><br>Edit<br>Koreksi<br>Copy Data Hapus |                 |
| Laporan<br>다<br>$\rightarrow$     | <b>Tryout multimedia</b>      | <b>XII MM</b>         | Multimedia          | 12 Maret 2018 :<br>09:30:00-10:30:00 | 60 Menit   | Y               | Lihat Soal<br><b>Buat Soal</b><br>Edit<br>Copy Data Hapus                   |                 |
|                                   | Tampilkan halaman 1 dari 1    |                       |                     |                                      |            |                 | Previous<br>$\mathbf{1}$                                                    | Next            |
|                                   |                               |                       |                     |                                      |            |                 |                                                                             |                 |
|                                   |                               |                       |                     |                                      |            |                 |                                                                             |                 |
|                                   |                               |                       |                     |                                      |            |                 |                                                                             |                 |
|                                   |                               |                       |                     |                                      |            |                 |                                                                             |                 |
|                                   | Copyright Latihan UNBK © 2018 |                       |                     |                                      |            |                 |                                                                             |                 |

**Gambar 5.7 Implementasi Halaman Manajemen Latihan**

8. Implementasi Halaman Utama Siswa

Halaman utama siswa ini menampilkan jadwal latihan yang akan diujikan. Gambar 5.8 merupakan implementasi dari rancangan output halaman utama siswa pada gambar 4.44.

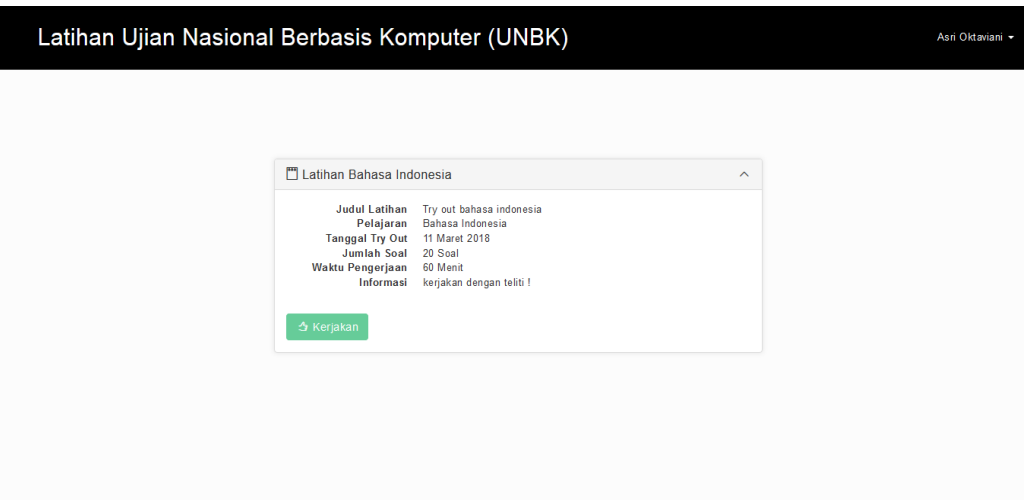

**Gambar 5.8 Implementasi Halaman Utama Siswa**

9. Implementasi Daftar Soal

Halaman Soal ini memuat soal-soal ujian nasional yang telah dibuat admin serta lama waktu dalam mengerjakan soal. Gambar 5.9 merupakan implementasi dari rancangan output daftar soal pada gambar 4.45.

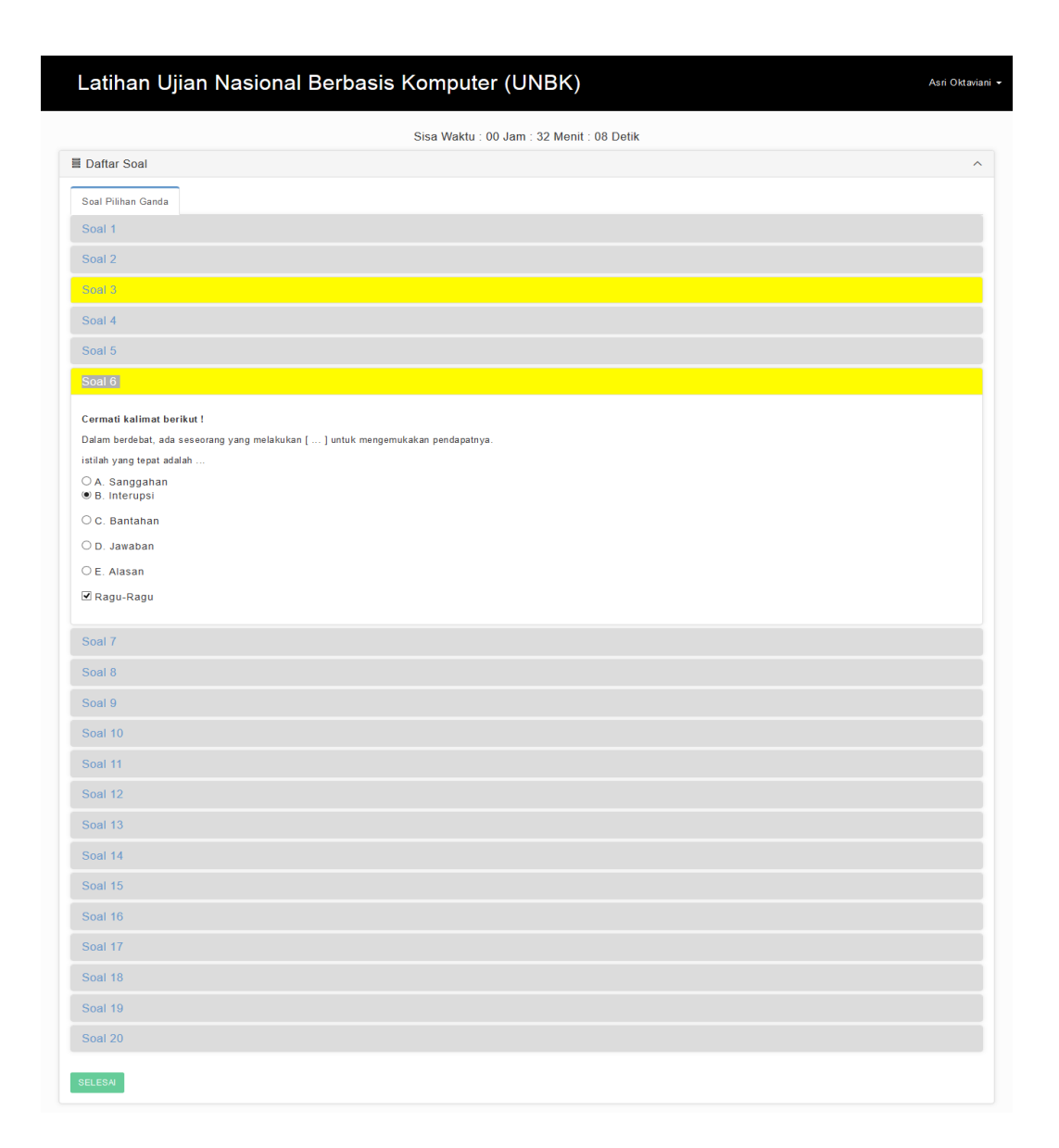

#### **Gambar 5.9 Implementasi Halaman Soal**

#### 10. Implementasi Jawaban Siswa

Halaman jawaban siswa ini memuat jawaban siswa benar atau salah serta memuat kunci jawaban dan memuat nilai siswa. Gambar 5.10 merupakan implementasi dari rancangan output jawaban siswa pada gambar 4.46.

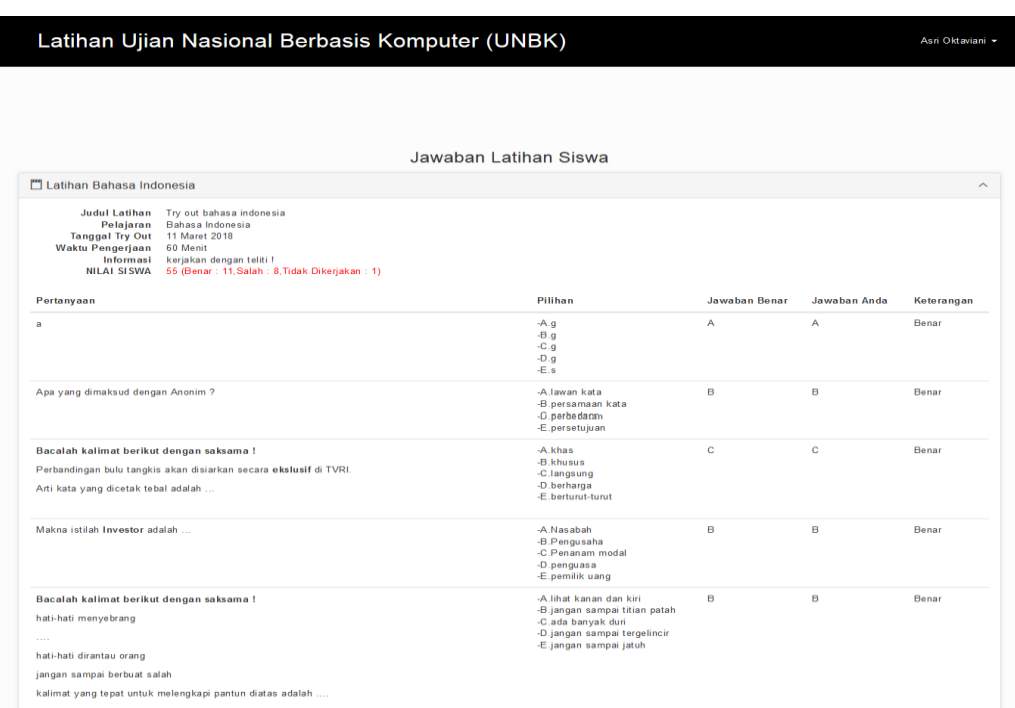

**Gambar 5.10 Implementasi Jawaban Siswa**

## 11. Tampilan Output Laporan Data Siswa

Tampilan output laporan data siswa digunakan untuk menampilkan laporan data siswa kelas XII SMK Negeri 5 Tanjung Jabung Timur. Gambar 5.11 merupakan implementasi dari rancangan output laporan data siswa pada gambar 447.

### **SMK Negeri 5 Tanjung Jabung Timur**

Alamat : Jl.Putri Pinang Masak Jalur 45 SK.O Desa Sido Mukti Kec.Dendang

#### **Laporan Data Siswa**

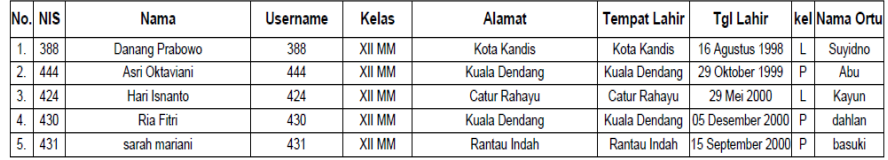

#### **Gambar 5.11 Tampilan Output Laporan Data Siswa**

12. Tampilan Output Laporan Nilai Siswa

Tampilan output laporan nilai siswa digunakan untk menampilkan laporan nilai dari soal ujian yang sudah dikerjakan oleh siswa. Gambar 5.12 merupakan implementasi dari rancangan output laporan data siswa pada gambar 4.48.

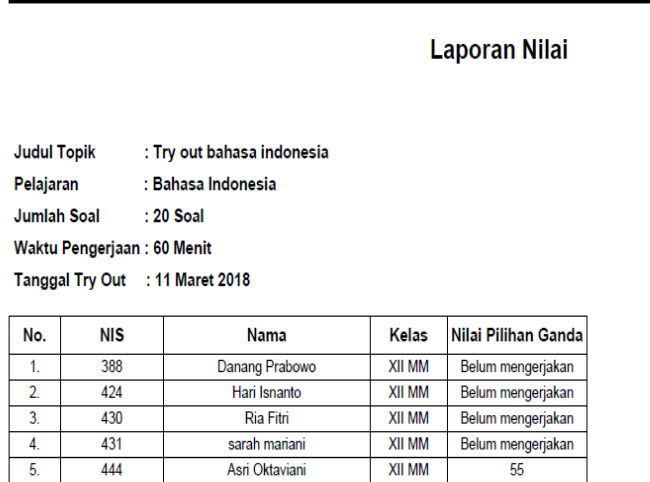

#### **SMK Negeri 5 Tanjung Jabung Timur** Alamat : Jl.Putri Pinang Masak Jalur 45 SK.O Desa Sido Mukti Kec.Dendang

#### **Gambar 5.12 Tampilan Output Laporan Nilai Siswa**

### **5.2 PENGUJIAN SISTEM**

1. Tabel Pengujian Halaman Login

Pada tahap ini, dilakukan pengujian pada modul login untuk mengetahui apakah proses login berjalan dengan baik atau tidak. hasil pengujian pada halaman login dapat dilihat pada tabel 5.1 berikut :

| <b>Modul</b><br>yang di | <b>Prosedur</b>                                                                                                    | <b>Masukan</b>                                    | Keluaran<br>yang                                                                              | <b>Hasil yang</b><br>didapat                                                                    | kesimpulan |
|-------------------------|----------------------------------------------------------------------------------------------------|---------------------------------------------------|-----------------------------------------------------------------------------------------------|-------------------------------------------------------------------------------------------------|------------|
| uji                     | Pengujian                                                                                                    |                                                   | diharapkan                                                                                    |                                                                                                 |            |
| Login<br>(behasil)      | -Buka<br>halaman<br>login<br>-Masukkan<br>dan<br>usename<br>password<br>yang<br>benar<br>-pilih<br>login<br>sebagai<br>admin<br>atau siswa<br>-klik<br>tombol<br>login | Username,<br>password,<br>klik<br>tombol<br>login | Pengguna<br>masuk<br>kedalam<br>sistem dan<br>dapat<br>mengakses<br>sistem                    | Pengguna<br>masuk<br>kedalam<br>dan<br>sistem<br>dapat<br>mengakses<br>sistem                   | Baik       |
| Login<br>(gagal)        | -Buka<br>halaman<br>login<br>-Masukkan<br>dan<br>usename<br>password<br>yang<br>salah<br>-pilih<br>login<br>sebagai<br>admin<br>atau siswa<br>-klik<br>tombol<br>login | Username,<br>password,<br>klik<br>tombol<br>login | Tampil<br>pesan error<br>bahwa<br>username<br>dan<br>password<br>yang<br>dimasukka<br>n salah | Tampil<br>pesan<br>error<br>bahwa<br>username<br>dan<br>password<br>yang<br>dimasukkan<br>salah | Baik       |

**Tabel 5.1 Pengujian Halaman Login**

## 2. Tabel Pengujian Manajemen Admin

Pada tahap ini, dilakukan pengujian pada halaman manajemen admin untuk mengetahui apakah proses tambah, ubah dan hapus data admin berjalan dengan baik atau tidak. Hasil pengujian pada modul mengelola data admin dapat dilihat pada tabel 5.2 :

| <b>Modul</b><br>yang di<br>uji | <b>Prosedur</b><br>Pengujian | <b>Masukan</b> | Keluaran<br>vang<br>diharapkan | Hasil yang<br>didapat | kesimpulan |
|--------------------------------|------------------------------|----------------|--------------------------------|-----------------------|------------|
| Tambah                         | halaman<br>-Buka             | Klik           | Tampill                        | Tampill               | Baik       |
| Admin                          | manajemen                    | tombol         | "Data<br>pesan                 | "Data<br>pesan        |            |

**Tabel 5.2 Pengujian Halaman Manajemen Admin**

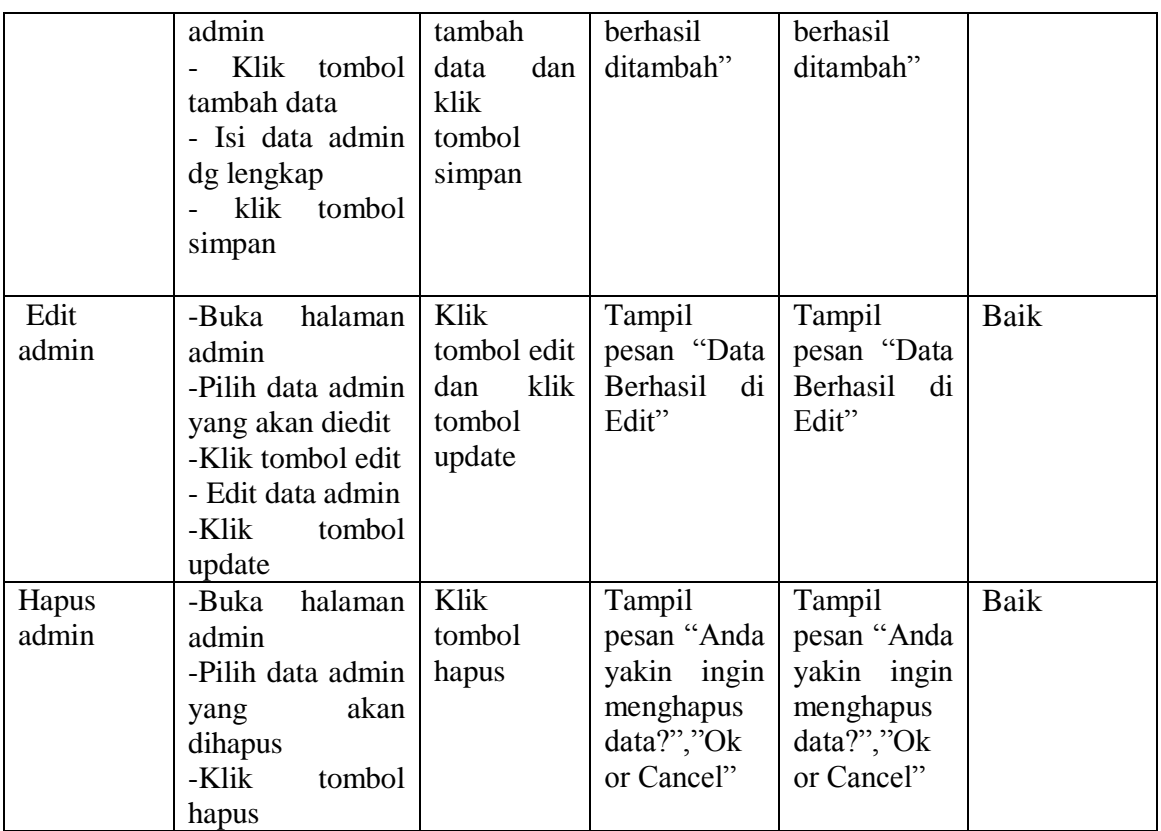

3. Tabel Pengujian Manajemen Kelas

Pada tahap ini, dilakukan pengujian pada halaman manajemen kelas untuk menegetahui apakah proses tambah, ubah dan hapus kelas berjalan dengan baik atau tidak hasil pengujian pada halaman manajemen kelas dapat dilihat pada tabel 5.3 :

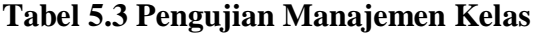

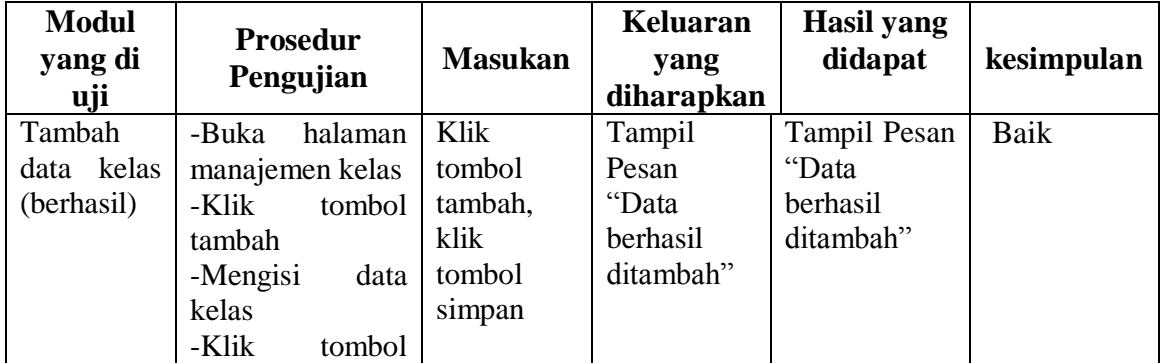

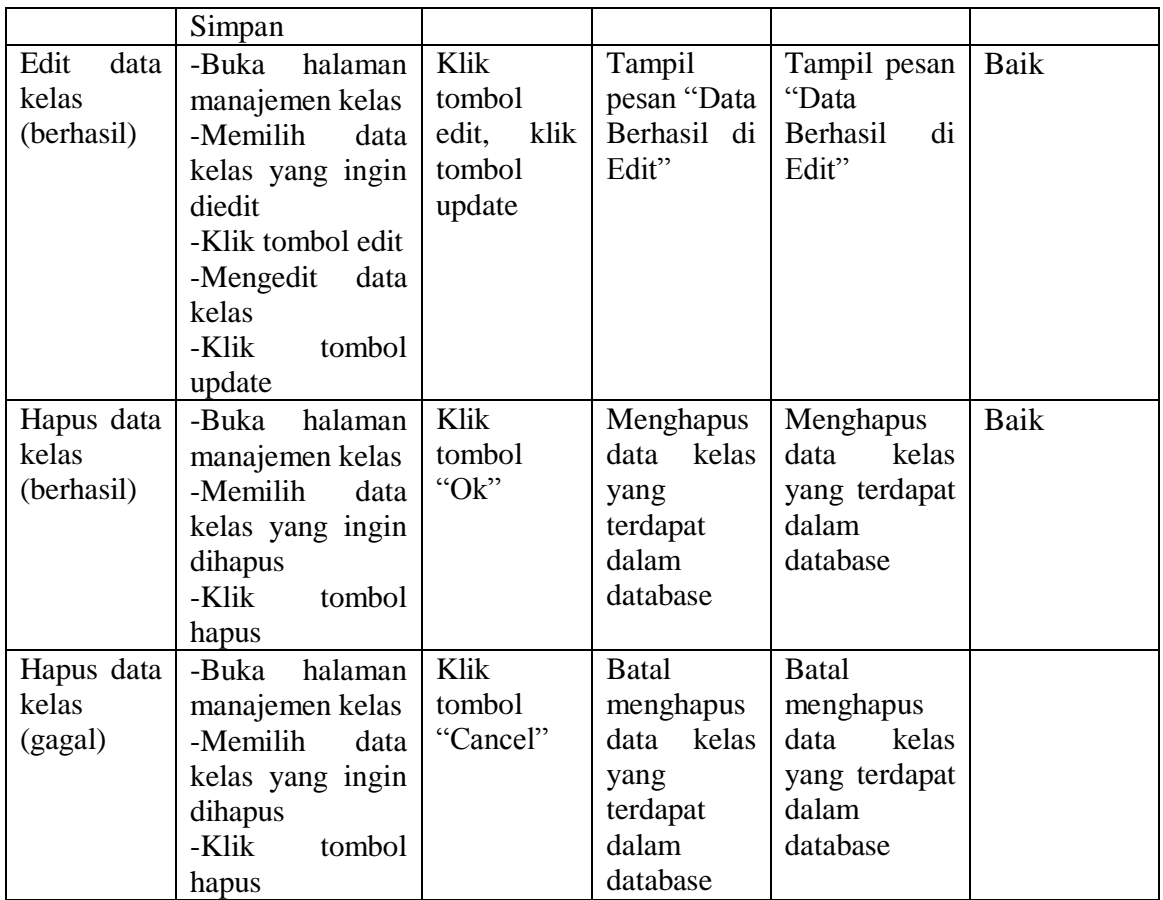

# 4. Pengujian Manajemen Siswa

Pada tahap ini, dilakukan pengujian pada mengelola data siswa untuk mengetahui apakah proses tambah, ubah dan hapus siswa berjalan dengan baik atau tidak. Hasil pengujian mengelola data siswa dapat dilihat pada tabel 5.4

**Tabel 5.4 Pengujian Manajemen Siswa**

| <b>Modul</b><br>yang di<br>uji     | <b>Prosedur</b><br>Pengujian                                                                          | <b>Masukan</b>                                        | Keluaran<br>yang<br>diharapkan                    | <b>Hasil</b> yang<br>didapat                   | kesimpulan |
|------------------------------------|----------------------------------------------------------------------------------------------------|-------------------------------------------------------|---------------------------------------------------|------------------------------------------------|------------|
| Tambah<br>data siswa<br>(berhasil) | halaman<br>-Buka<br>manajemen<br>siswa<br>-Klik<br>tombol<br>tambah data<br>-Mengisi<br>data<br>siswa | Klik<br>tombol<br>tambah,<br>klik<br>tombol<br>simpan | Tampil<br>Pesan<br>"Data<br>berhasil<br>ditambah" | Tampil Pesan<br>"Data<br>berhasil<br>ditambah" | Baik       |

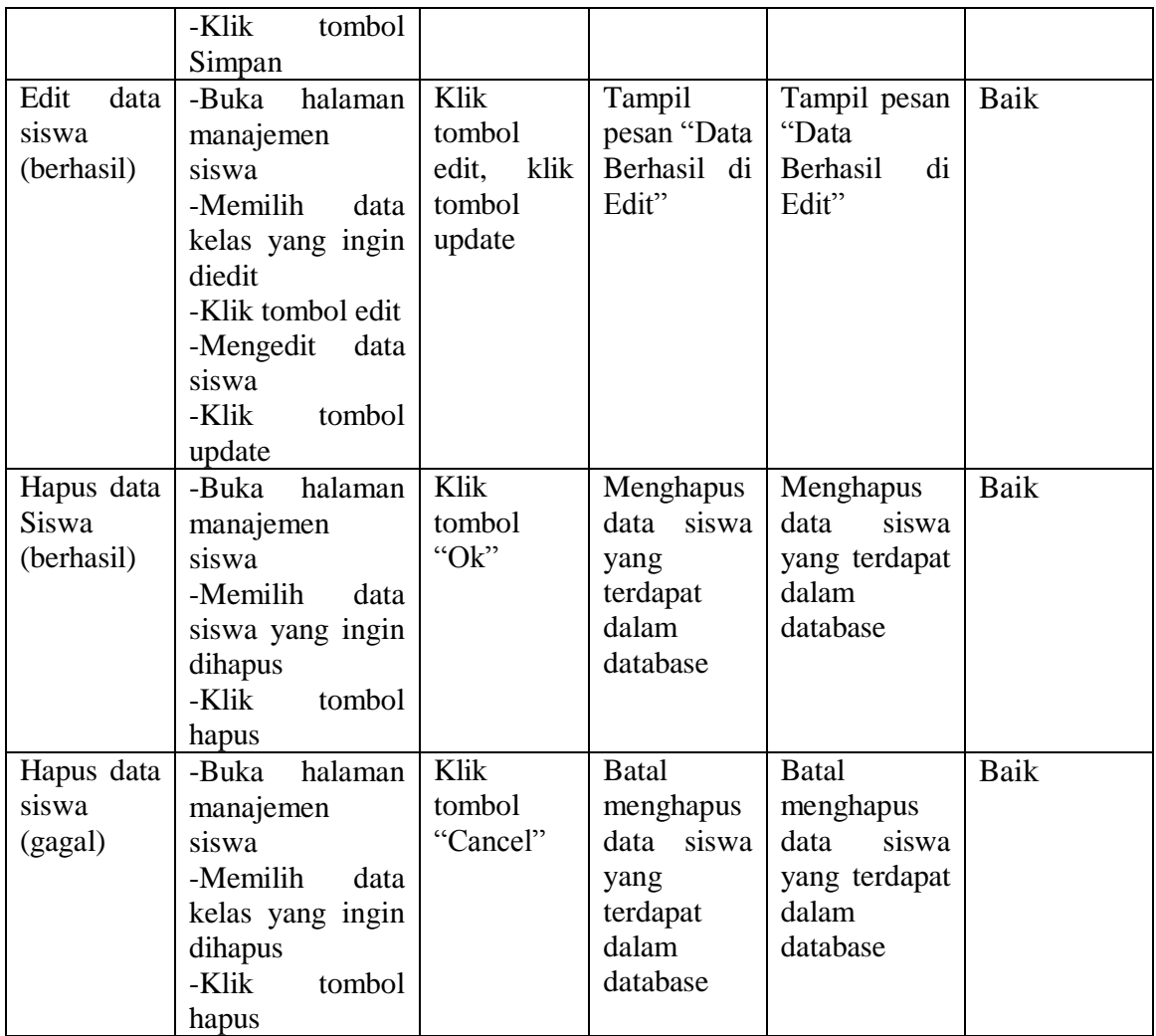

# 5. Pengujian manajemen pelajaran

Pada tahap ini, dilakukan pengujian pada mengelola data pelajaran untuk mengetahui apakah proses tambah, ubah dan hapus pelajaran berjalan dengan baik atau tidak. Hasil pengujian pada mengelola data pelajaran dapat dilihat pada tabel 5.5

| <b>Modul</b>                                     | <b>Prosedur</b>                                                                                                    |                                                       | <b>Keluaran</b>                                                                     | <b>Hasil</b> yang                                                                |             |
|--------------------------------------------------|----------------------------------------------------------------------------------------------------|-------------------------------------------------------|-------------------------------------------------------------------------------------|----------------------------------------------------------------------------------|-------------|
| yang di                                          | Pengujian                                                                                                    | <b>Masukan</b>                                        | yang<br>diharapkan                                                                  | didapat                                                                          | kesimpulan  |
| uji<br>Tambah<br>data<br>pelajaran(b<br>erhasil) | -Buka<br>halaman<br>manajemen<br>pelajaran<br>-Klik<br>tombol<br>tambah data<br>-Mengisi<br>data<br>pelajaran<br>-Klik<br>tombol<br>Simpan                                              | Klik<br>tombol<br>tambah,<br>klik<br>tombol<br>simpan | Tampil<br>Pesan "Data<br>berhasil<br>ditambah"                                      | Tampil<br>Pesan "Data<br>berhasil<br>ditambah"                                   | <b>Baik</b> |
| Edit<br>data<br>pelajaran<br>(berhasil)          | -Buka<br>halaman<br>manajemen<br>pelajaran<br>-Memilih<br>data<br>pelajaran<br>yang<br>ingin diedit<br>-Klik tombol edit<br>-Mengedit<br>data<br>pelajaran<br>-Klik<br>tombol<br>update | Klik<br>tombol<br>edit,<br>klik<br>tombol<br>update   | Tampil<br>pesan "Data<br>Berhasil<br>di<br>Edit"                                    | Tampil<br>pesan "Data<br>Berhasil<br>di<br>Edit"                                 | Baik        |
| Hapus data<br>Pelajaran<br>(berhasil)            | -Buka<br>halaman<br>manajemen<br>pelajaran<br>-Memilih<br>data<br>pelajaran<br>yang<br>ingin dihapus<br>-Klik<br>tombol<br>hapus                                                        | Klik<br>tombol<br>"Ok"                                | Menghapus<br>data<br>siswa<br>yang<br>terdapat<br>dalam<br>database                 | Menghapus<br>data<br>siswa<br>yang terdapat<br>dalam<br>database                 | Baik        |
| Hapus data<br>Pelajaran<br>(gagal)               | -Buka<br>halaman<br>manajemen<br>pelajaran<br>-Memilih<br>data<br>pelajaran<br>yang<br>ingin dihapus<br>-Klik<br>tombol<br>hapus                                                        | Klik<br>tombol<br>"Cancel"                            | <b>Batal</b><br>menghapus<br>data<br>siswa<br>yang<br>terdapat<br>dalam<br>database | <b>Batal</b><br>menghapus<br>data<br>siswa<br>yang terdapat<br>dalam<br>database | <b>Baik</b> |

**Tabel 5.5 Pengujian Manajemen Pelajaran**

6. Pengujian manajemen Jadwal

Pada tahap ini, dilakukan pengujian pada mengelola data jadwal untuk mengetahui apakah proses tambah, ubah dan hapus jadwal berjalan dengan baik atau tidak. Hasil pengujian pada mengelola data jadwal dapat dilihat pada tabel 5.6

| <b>Modul</b><br>yang di              | <b>Prosedur</b>                                                                                                    | <b>Masukan</b>                                        | Keluaran<br>yang                                                   | <b>Hasil</b> yang<br>didapat                                      | kesimpulan  |
|--------------------------------------|----------------------------------------------------------------------------------------------------|-------------------------------------------------------|--------------------------------------------------------------------|-------------------------------------------------------------------|-------------|
| uji                                  | Pengujian                                                                                                    |                                                       | diharapkan                                                         |                                                                   |             |
| Tambah<br>data jadwal<br>(berhasil)  | halaman<br>-Buka<br>manajemen<br>jadwal<br>-Klik<br>tombol<br>tambah data<br>-Mengisi<br>data<br>jadwal<br>-Klik<br>tombol<br>Simpan                                           | Klik<br>tombol<br>tambah,<br>klik<br>tombol<br>simpan | Tampil<br>Pesan<br>"Data<br>berhasil<br>ditambah"                  | Tampil Pesan<br>"Data<br>berhasil<br>ditambah"                    | <b>Baik</b> |
| Edit<br>data<br>jadwal<br>(berhasil) | halaman<br>-Buka<br>manajemen<br>jadwal<br>-Memilih<br>data<br>jadwal<br>yang<br>ingin diedit<br>-Klik tombol edit<br>-Mengedit<br>data<br>jadwal<br>-Klik<br>tombol<br>update | Klik<br>tombol<br>edit,<br>klik<br>tombol<br>update   | Tampil<br>pesan "Data<br><b>Berhasil</b><br>di<br>Edit"            | Tampil pesan<br>"Data<br>Berhasil<br>di<br>Edit"                  | Baik        |
| Hapus data<br>jadwal<br>(berhasil)   | -Buka<br>halaman<br>manajemen<br>jadwal<br>-Memilih<br>data<br>jadwal<br>yang<br>ingin dihapus<br>-Klik<br>tombol<br>hapus                                                     | Klik<br>tombol<br>"Ok"                                | Menghapus<br>data<br>data<br>yang<br>terdapat<br>dalam<br>database | Menghapus<br>data<br>jadwal<br>yang terdapat<br>dalam<br>database | <b>Baik</b> |
| Hapus data<br>jadwal<br>(gagal)      | halaman<br>-Buka<br>manajemen<br>jadwal<br>-Memilih<br>data                                                                                                    | Klik<br>tombol<br>"Cancel"                            | <b>Batal</b><br>menghapus<br>data jadwal<br>yang                   | Batal<br>menghapus<br>data<br>jadwal<br>yang terdapat             | <b>Baik</b> |

**Tabel 5.6 Pengujian Manajemen Jadwal**

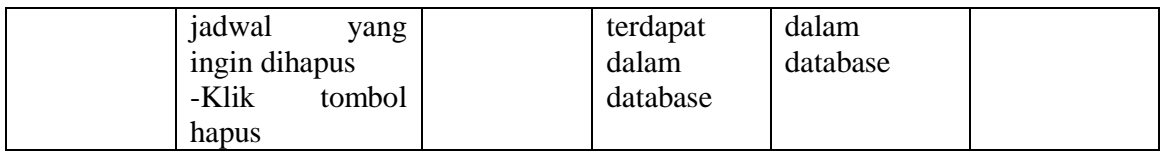

### 7. Pengujian manaejemen latihan

Pada tahap ini, dilakukan pengujian pada mengelola data latihan untuk mengetahui apakah proses tambah data, buat soal, edit soal, ubah dan hapus soal berjalan dengan baik atau tidak. Hasil pengujian pada mengelola data soaldapat dilihat pada tabel 5.7

| <b>Modul</b><br>yang di<br>uji          | <b>Prosedur</b><br>Pengujian                                                                                                    | <b>Masuka</b><br>n                                       | <b>Keluaran</b><br>yang<br>diharapkan            | <b>Hasil</b> yang<br>didapat                     | kesimpulan |
|-----------------------------------------|----------------------------------------------------------------------------------------------------|----------------------------------------------------------|--------------------------------------------------|--------------------------------------------------|------------|
| Tambah<br>data<br>latihan(b<br>erhasil) | halaman<br>-Buka<br>manajemen latihan<br>-Klik<br>tombol<br>tambah data<br>-Mengisi<br>data<br>latihan<br>-Klik<br>tombol<br>Simpan                                         | Klik<br>tombol<br>tambah,<br>klik<br>tombol<br>simpan    | Tampil<br>Pesan "Data<br>berhasil<br>ditambah"   | Tampil<br>Pesan "Data<br>berhasil<br>ditambah"   | Baik       |
| Buat soal<br>(berhasil)                 | halaman<br>-Buka<br>manajemen laihan<br>-klik tombol buat<br>soal<br>-mengisi data soal<br>-klik<br>tombol<br>simpan                                                        | Klik<br>tombol<br>buat soal,<br>klik<br>tombol<br>simpan | Tampil<br>Pesan "Data<br>berhasil<br>ditambah"   | Tampil<br>Pesan "Data<br>berhasil<br>ditambah"   | Baik       |
| Edit data<br>latihan<br>(berhasil)      | halaman<br>-Buka<br>manajemen latihan<br>-Memilih<br>data<br>latihan yang ingin<br>diedit<br>-Klik tombol edit<br>-Mengedit<br>data<br>latihan<br>-Klik<br>tombol<br>update | Klik<br>tombol<br>edit, klik<br>tombol<br>update         | Tampil<br>pesan "Data<br>Berhasil<br>di<br>Edit" | Tampil<br>pesan "Data<br>Berhasil<br>di<br>Edit" | Baik       |

**Tabel 5.7 Pengujian Manajemen Latihan**

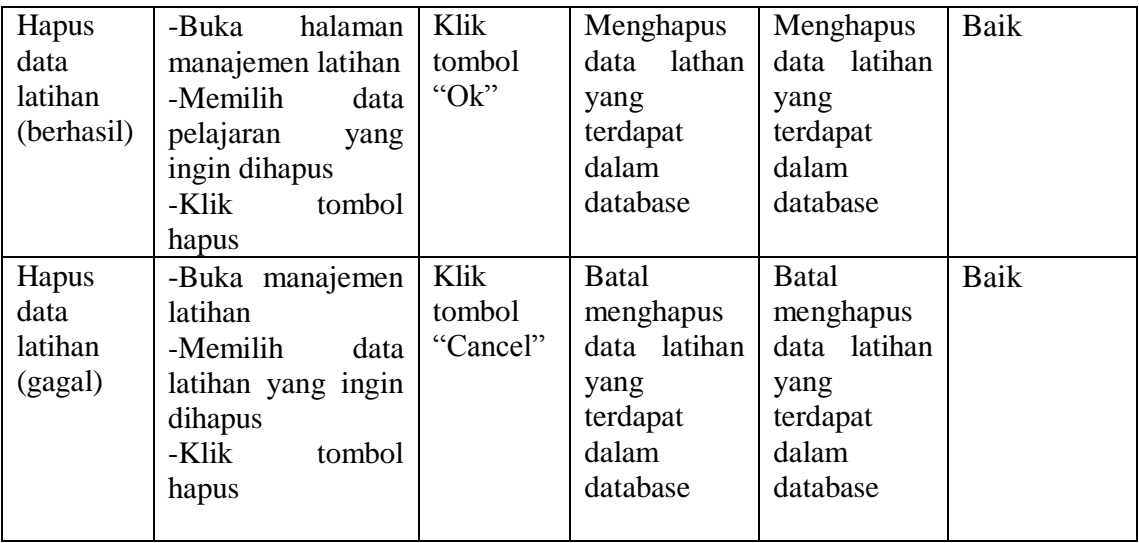

## **5.3 ANALISIS HASIL YANG DICAPAI OLEH SISTEM**

Setelah melakukan implementasi dan pengujian, adapun analisis hasil yang dicapai oleh aplikasi simulasi ujian nasional berbasis komputer pada SMK Negeri 5 Tanjung Jabung Timur ini diantaranya sebagai berikut :

1. Kelebihan Sistem

Kelebihan dari aplikasi simulasi ujian nasional berbasis komputer pada SMK Negeri 5 Tanjung Jabung Timur yaitu sebagai berikut :

- a. Memudahkan pihak sekolah dalam melakukan *tryout* sehingga pemantauan kesiapan siswa dalam menghadapi ujian nasional berjalan maksimal
- b. Aplikasi dapat menampilkan soal- soal secara random sehingga dapat mengatasi kecurangan siswa saat mengerjakan soal
- c. Aplikasi juga dapat menampilkan waktu saat mengerjakan soal

2. Kekurangan Sistem

Selain memiliki kelebihan aplikasi simulasi ujian nasional berbasis komputer pada SMK Negeri 5 Tanjung Jabung Timur juga memiliki beberapa kekurangan yaitu sebagai berikut :

- a. Tampilan *user interface* yang masih sederhana.
- b. Pada sistem simulasi ujian nasional berbasis *web* ini tidak bisa membuat soal yang berbentuk rumus